入稿データは「レイヤー」にあります 「印刷範囲・説明」を削除(ゴミ箱)して、入稿お願いします。

- □ 文字は全てアウトライン化してください。
- (データ作成ガイドページ参照)
- □ データの下にデザインのサイズも入れてください。数字の記載がな ─□ グラデーションには対応できません。| い場合は、そのままプリントいたします。
- □ 線幅0.5mm以上、抜き幅1mm以上で作成してください。 細かい絵柄(0.5mm以下の細い線)は潰れる場合があります。
- □ 貼り付け画像がある場合は解像度350dpi以上、黒1色 (モノクロ2諧調)で作成し、特色をお選びください。
- □ 透明効果は使用しないでください。
	-
	- □ 色は100%の濃度で作成してください。

□ データは Illustrator CS3以上でai形式で保存ください。 □ デザインはデザインレイヤーに配置してください。

# ※水色の線 ––– の枠内が印刷範囲となります。 不織布ショルダーバッグ W400×底マチ90×H490mm 【1色・片面用】 印刷色1

※画面上による表現ですので実際の色目とは異なります 素材:不織布70g

### □に右にあるチェックを入れてください

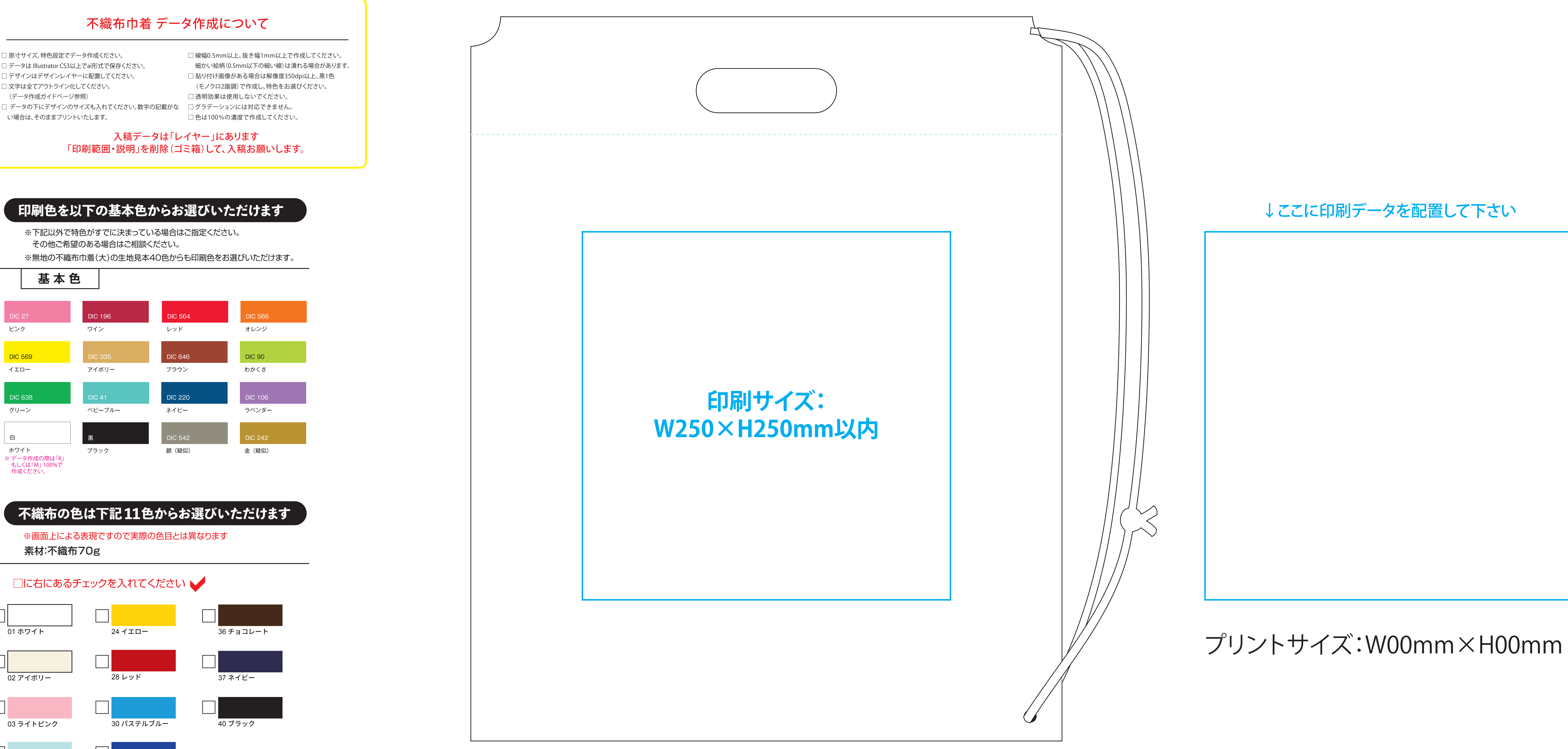

↓ここに印刷データを配置して下さい

## 不織布巾着 データ作成について

□ 原寸サイズ、特色設定でデータ作成ください。

### **印刷色を以下の基本色からお選びいただけます**

**不織布の色は下記 11色からお選びいただけます**

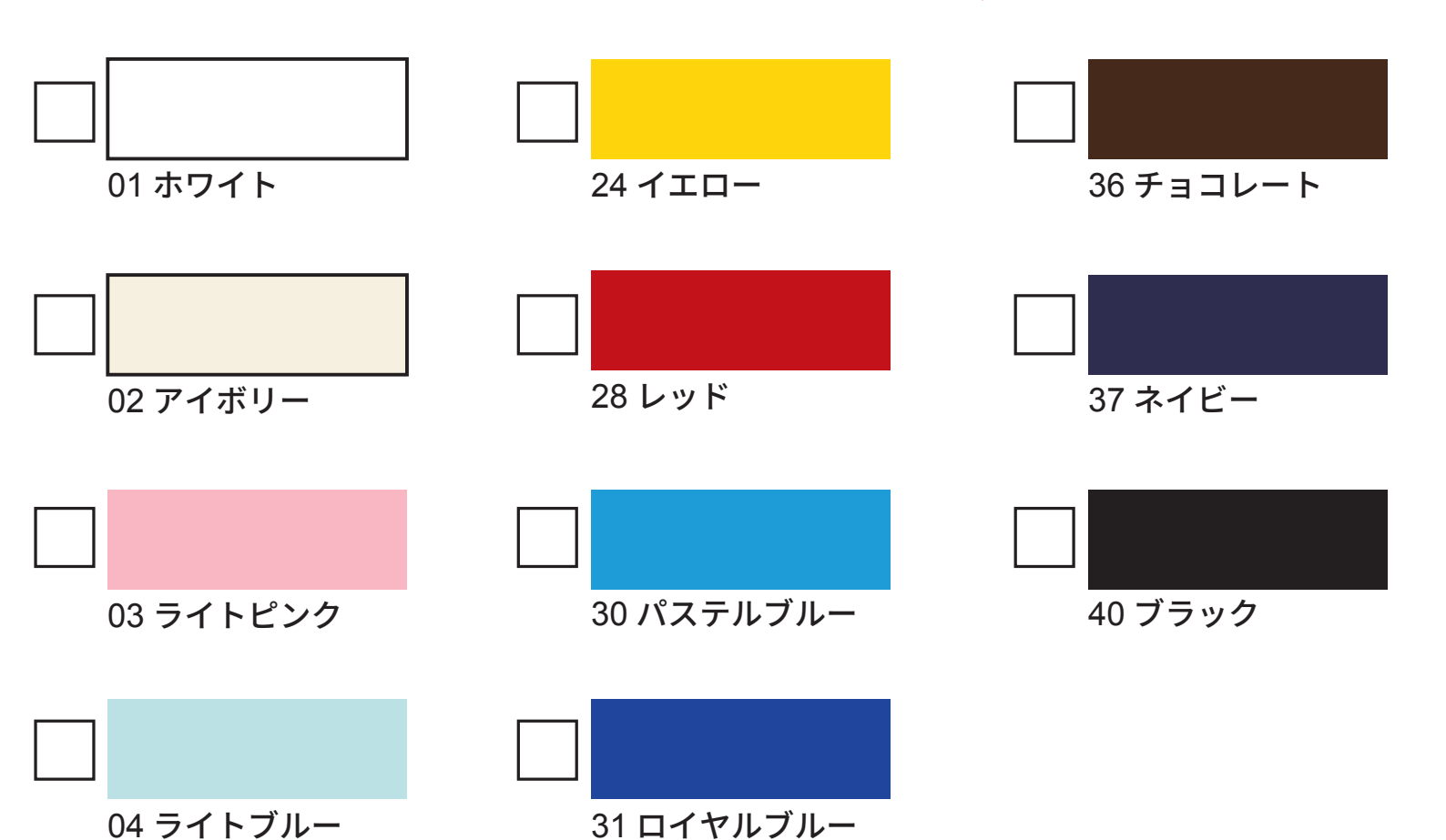

※下記以外で特色がすでに決まっている場合はご指定ください。 その他ご希望のある場合はご相談ください。

※無地の不織布巾着(大)の生地見本40色からも印刷色をお選びいただけます。

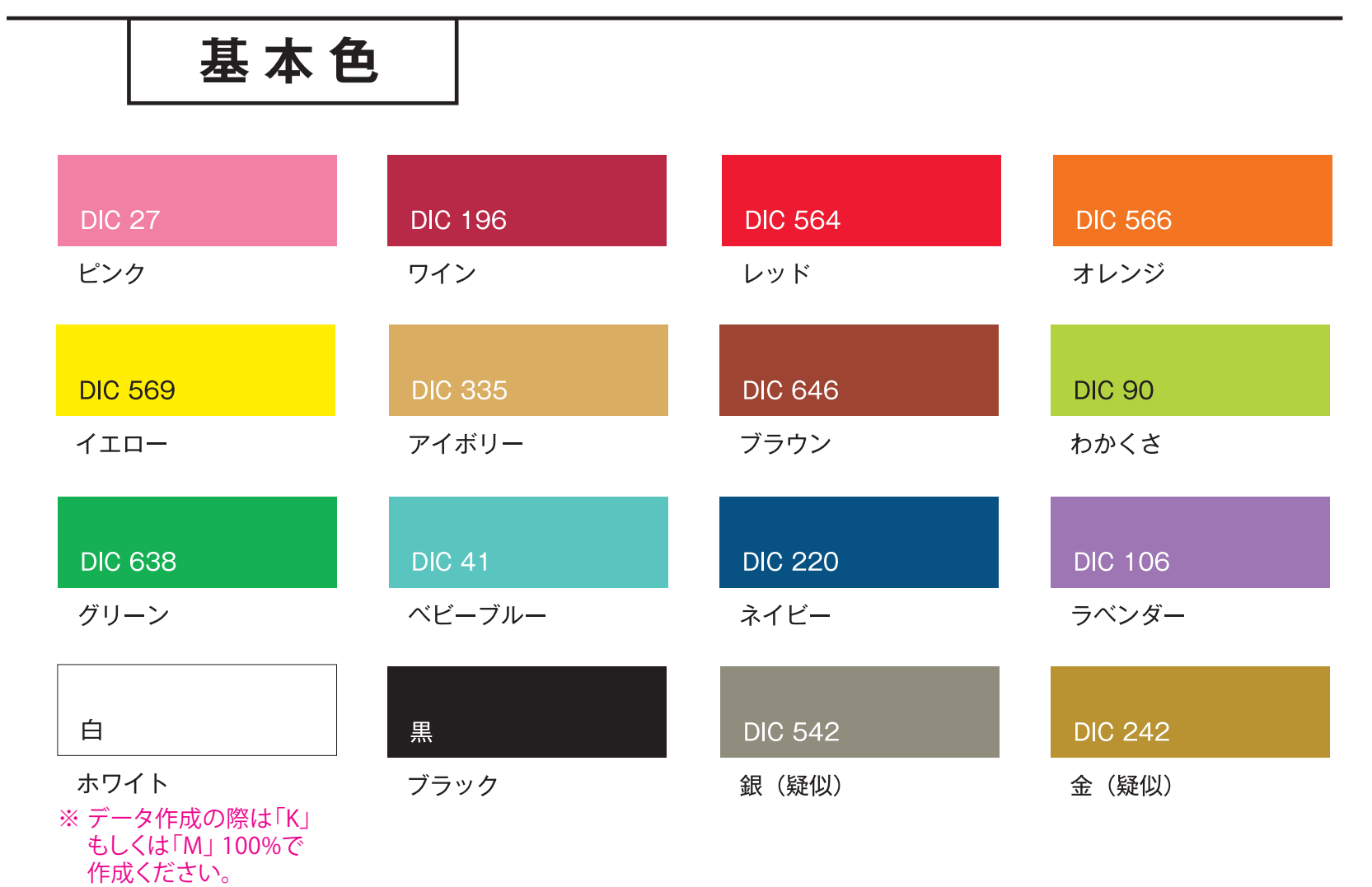